# **MEMBANGUN APLIKASI PERPUSTAKAAN PADA SMA NEGERI 2 SAMARINDA BERBASIS WEB**

#### **Ayatullah**

Jurusan Manajemen Informatika, STMIK Widya Cipta Dharma Jl. M. Yamin No. 25 Samarinda–Kalimantan Timur – 75123 Ayatulllah969@gmail.com

### **ABSTRAK**

Aplikasi Web ini menyediakan informasi yang digunakan untuk mengetahui proses transaksi yang ada pada perpustakaan SMA Negeri 2 Samarinda. Transaksi-transaksi yang ada pada Perpustakaan meliputi proses anggota, katalog, peminjaman, pengembalian buku dan website ini dapat menangani proses peminjaman dan pengembalian buku beserta perhitungan denda, maintain data master sehingga dapat membantu mengatur koleksi buku yang ada pada perpustakaan, proses pencarian buku menggunakan katalog dan menampilkan laporan buku.

Web ini dikembangkan dengan metode pengembangan sistem waterfall, metode pengumpulan data dengan wawancara, observasi dan studi pustaka, metode analisis user, teknologi , kebutuhan, informasi, sistem, data, dan kinerja, analisa perancangan sistem menggunakan flowchart dan sitemap. Dalam pengembangan website digunakan bahasa pemrograman php, basis data MySQL, web server local apache, dan sublime sebagai editor web. Metode pengujian web informasi menggunakan pengujian Black-box dan Beta Testing.

Dengan dibangunnya aplkasi web perpustakaan di SMA Negeri 2 Samarinda ini akan diperoleh manfaat yang besar, dimana dapat membantu pekerjaan petugas perpustakaan sehingga efisiensi dan efektivitas kinerja perpustakaan dapat ditingkatkan dan mempercepat pelayanan petugas terhadap transaksi peminjaman dan pengembalian buku berikut dengan perhitungan denda, serta memberi kemudahan kepada anggota perpustakaan untuk mengetahui lokasi buku yang di inginkan.

Kata kunci : Aplikasi *Web, Perpustakaan, SMA Negeri 2 Samarinda*

#### **1. PENDAHULUAN**

Perpustakaan sekolah akan lebih bermanfaat jika benar-benar memperlancar pencapaian tujuan proses pembelajaran disekolah. Indikasi manfaat tersebut tidak hanya tingginya prestasi peserta didik, tetapi lebih jauh lagi, antara lain peserta didik mampu mencari, menemukan, menyaring dan menilai informasi, terbiasa belajar sendiri, terlatih bertanggung jawab, serta selalu mengikuti perkembangan ilmu pengetahuan dan teknologi

Saat ini sistem perpustakaan yang berjalan di Perpustakaan UPT SMA Negeri 2 Samarinda masih manual, dimana cara pencarian, peminjaman, dan pengembalian masih menggunakan sistem pencarian secara manual, seperti peminjaman dan pengembalian yang masih mengunakan sistem tulis tangan. Sering kali buku yang akan dipinjam oleh siswa tidak dapat diperoleh walaupun buku tersebut itu ada di perpustakaan itu. Hal ini terjadi karena sistem pencarian buku masih manual. Dengan di buatnya aplikasi yang akan dibangun maka saya berharap hal tersebut tidak akan terjadi lagi, karena sistem komputerisasi akan lebih

sangat menunjang siswa/i dalam mencari buku yang mereka inginkan.

Seiring dengan pengembangan teknologi dan informasi pada saat ini mencangkup semua bidang dalam kehidupan manusia. Maka hal ini bisa dimanfaatkan untuk membangun aplikasi perpustakaan yang berbasis website. Komputer merupakan salah satu cara atau sarana yang bisa digunakan untuk membantu dan mewujudkan aplikasi perpustakaan yang berbasis web tersebut. Sehingga aplikasi tersebut akan mempunyai nilai lebih dari pada sebuah sistem perpustakaan yang diolah secara manual dan juga akan menghasilkan suatu informasi yang efesien dan mempunyai produktifitas yang tinggi.

### **2. RUANG LINGKUP PENELITIAN**

Permasalahan difokuskan pada :

- 1. Sistem harus mampu melakukan penyimpanan data dengan cepat dan tingkat validasi data yang baik.
- 2. Sistem harus mampu melakukan proses sirkulasi data buku dengan cepat dan dengan tingkat validasi data yang baik.

3.Sistem harus mampu menyajikan data atau semua laporan yang dibutuhkan, baik laporan buku, laporan anggota, laporan jumlah pengunjung dan laporan transaksi.

# **3. BAHAN DAN METODE**

Bahan-bahan yang digunakan dalam pembuatan Aplikasi Perpustakaaan Berbasis Web ini antara lain :

# **3.1 XAMPP**

Menurut Arief Ramadhan (2006) XAMPP sebuah tool yang menyediakan beberapa perangkat lunak ke dalam satu buah paket. Dengan menginstal XAMPP. Anda tidak perlu lagi melakukan instalasi dan konfigurasi *web server Apache*, PHP dan MySQL secara manual. XAMPP akan menginstalasi dan mengonfirgurasinya secara otomatis untuk anda.

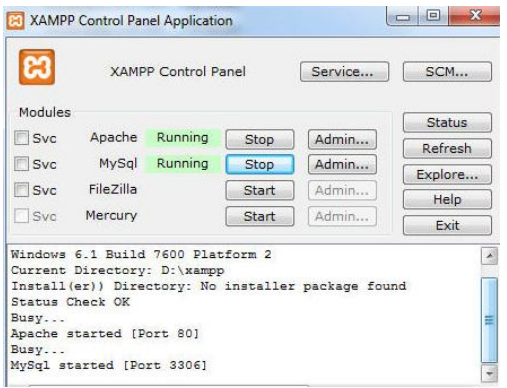

**Gambar 3.1 Tampilan Kerja XAMPP**

# **3.2 Sublime**

Sublime Text adalah teks editor berbasis Python, sebuah teks editor yang elegan, kaya akan fitur, crossplatform, mudah dan simpel yang cukup terkenal di kalangan pengembang, penulis, dan desainer..

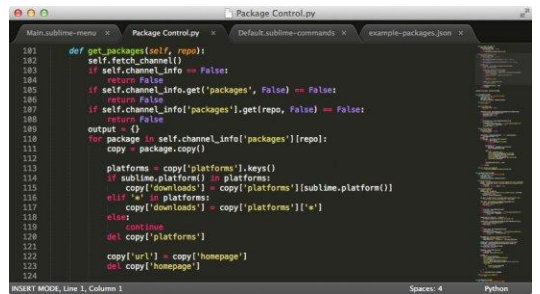

**Gambar 3.2 Tampilan Sublime**

# **3.3 Web Browser**

Menurut Wardana (2012), web *browser* adalah suatu program yang digunakan untuk membaca kode HTML yang kemudian menerjemahkan kedalam bentuk visual. Beberapa contoh *web browser* adalah, *Explorer, firefox, opera, Google Crome, Safari* dan lain-lain.

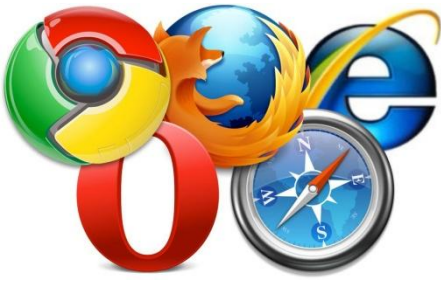

**Gambar 3.3 Tampilan Web Browser**

### **3.4** *Flowchart*

Menurut Jogiyanto (2006) "Bagan alir (Flowchart) adalah bagan (chart) yang menunjukkan alir (flow) didalam program atau prosedur system secara logika. "Selain itu, bagan alir merupakan program (program flowchart) merupakan bagan alir yang mirip dengan bagan alir system, yaitu untuk menggambarkan prosedur didalam system".

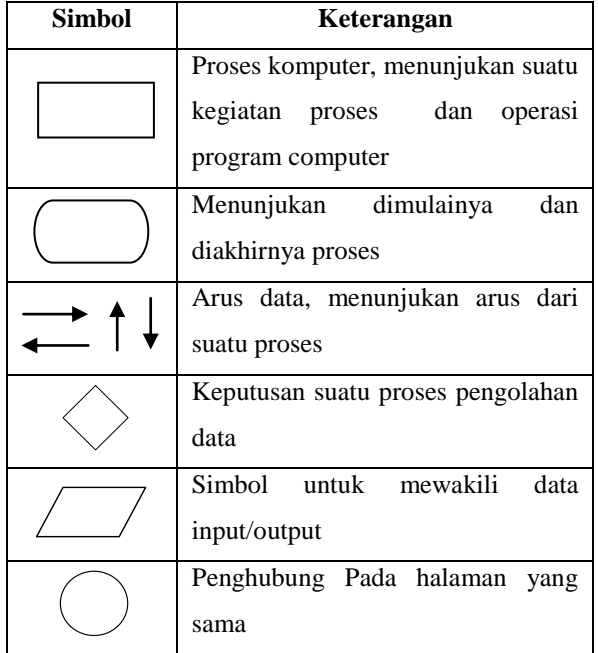

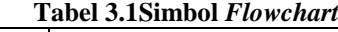

(Sumber : Jogiyanto HM, (2006). Analisa dan Desain Sistem Informasi)

# **4. RANCANGAN SISTEM/APLIKASI**

1. *Flowchart sistem Pendaftaran Anggota Baru* Gambar 3.1 merupakan flowchart pendaftaran anggota baru, user akan membuka portal website/aplikasi perpustakaan. Setelah itu user akan masuk ke menu keanggotaan dan mendownload

formulir pendaftaran anggota baru tersebut.

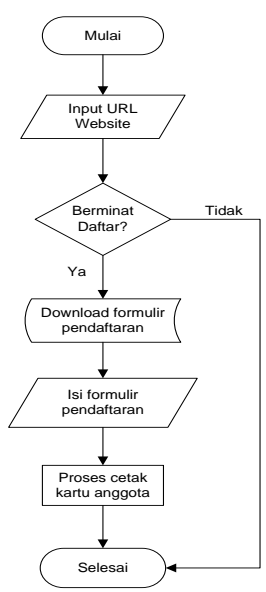

# **Gambar 3.1 Flowchart Sistem Pendaftaran Anggota Baru**

2. *Flowchart* Proses *Login* Admin

Gambar 3.2 merupakan flowchart proses login admin, website ini pertama kali dimulai dengan menuliskan alamat website di browser. Setelah itu masuk ke menu login maka akan masuk ke dalam form login. Dalam form login ini diminta untuk memasukkan nama username dan password.

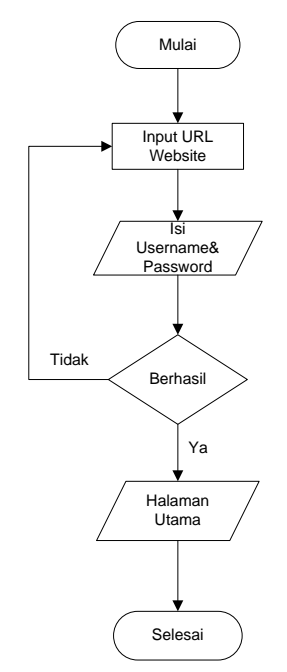

**Gambar 3.2***Flowchart* **Proses** *Login* **Admin**

# 3. *Site Map*

Pada Gambar 3.3 merupakan *site map* website, dijelaskan bahwa website ini nantinya akan menjadi website induk dimana akan memiliki beberapa halaman sub-sub website atau website portal seperti halaman administrator.

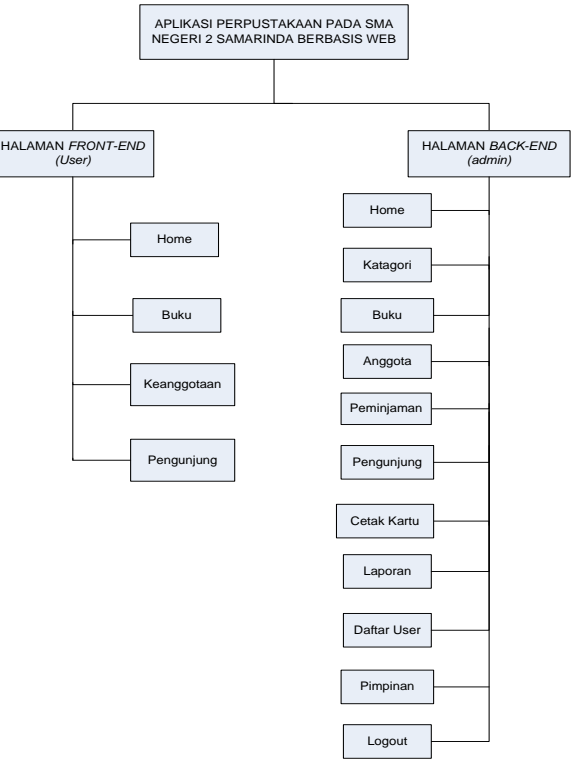

**Gambar 3.3***Site Map*

#### **5. IMPLEMENTASI**

Implementasi merupakan tahapan pelaksanaan dari tahap perancangan dimana rancangan yang ada dibuat menjadi sebuah sistem yang nyata dan biasa digunakan.

# **5.1 Struktur** *Database*

1. Tabel Anggota

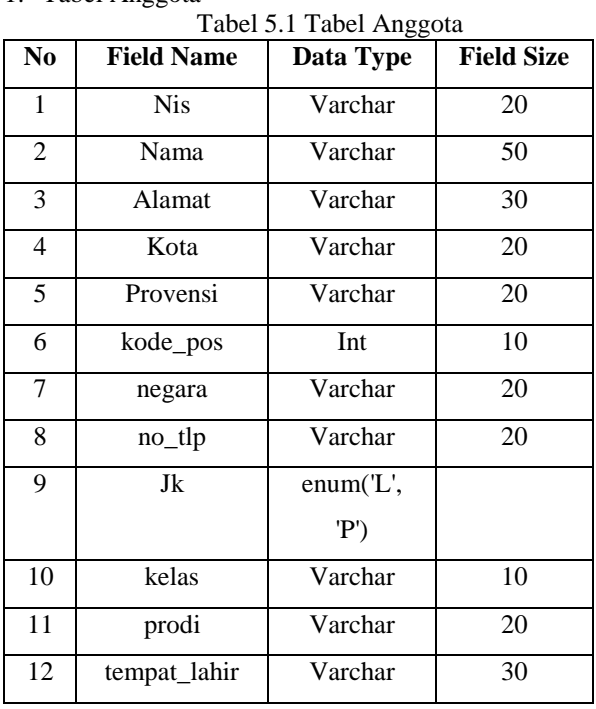

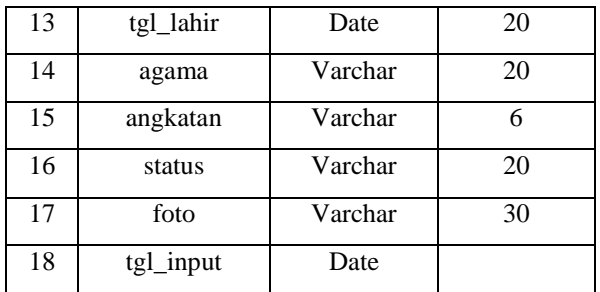

# 2. Tabel User

# Tabel 5.2 Tabel User

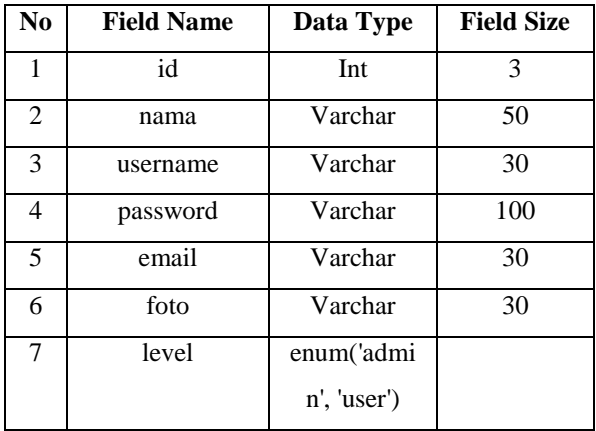

## 3. Tabel Katagori\_Buku

Tabel 5.3 Tabel Katagori\_Buku

| No | <b>Field Name</b> | Data Type | <b>Field Size</b> |
|----|-------------------|-----------|-------------------|
|    | kode_katagori     | Varchar   |                   |
| 2  | nama_katagori     | Varchar   | 50                |
| 3  | keterangan        | Varchar   | 100               |

# 4. Tabel Buku

Tabel 5.4 Tabel Buku

| N <sub>0</sub> | <b>Field Name</b> | Data Type | <b>Field Size</b> |
|----------------|-------------------|-----------|-------------------|
| 1              | id                | Int       | 5                 |
| 2              | no_inventaris     | Varchar   | 50                |
| 3              | klasifikasi       | Varchar   | 10                |
| 4              | judul             | Varchar   | 50                |
| 5              | pengarang         | Varchar   | 50                |
| 6              | penerbit          | Varchar   | 50                |
| 7              | thn_terbit        | Varchar   | 4                 |
| 8              | sumber            | Varchar   | 50                |
| 9              | tgl terima        | Date      |                   |
| 10             | Jumlah_buku       | Int       | 3                 |
| 11             | lokasi            | Varchar   | 50                |
| 12             | tgl_input         | Date      |                   |

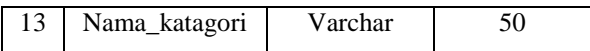

5. Tabel Transaksi

Tabel 5.5 Tabel Transaksi

| N <sub>0</sub> | <b>Field Name</b> | Data Type | <b>Field Size</b> |
|----------------|-------------------|-----------|-------------------|
| 1              | id                | Int       | 5                 |
| 2              | no_pinjam         | Varchar   | 12                |
| 3              | judul             | Varchar   | 30                |
| 4              | nis               | Varchar   | 20                |
| 5              | nama              | Varchar   | 50                |
| 6              | tgl_pinjam        | Varchar   | 15                |
| 7              | tgl_kembali       | Varchar   | 15                |
| 8              | status            | Varchar   | 10                |
| 9              | ket               | Varchar   | 50                |
| 10             | tgl_input         | Date      |                   |

# 6. Tabel Pimpinan

Tabel 5.6 Tabel Pimpinan

| N <sub>0</sub> | <b>Field Name</b> | Data Type | <b>Field Size</b> |
|----------------|-------------------|-----------|-------------------|
| 1              | id                | Int       | 3                 |
| 2              | nip               | Varchar   | 20                |
| 3              | nama              | Varchar   | 50                |
| 4              | username          | Varchar   | 30                |
| 5              | password          | Varchar   | 100               |
| 6              | email             | Varchar   | 30                |
| 7              | foto              | Varchar   | 50                |

#### 7. Tabel Kunjungan

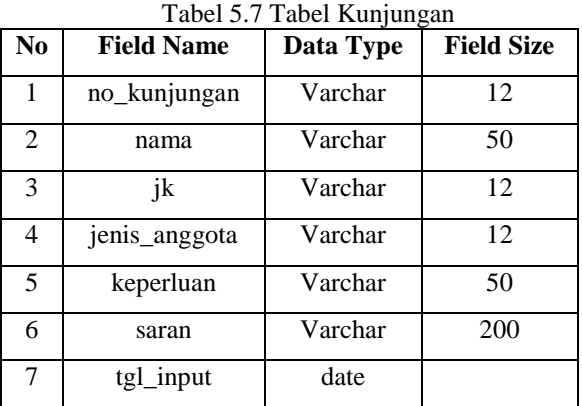

# **5.2 Tampilan Aplikasi**

Implementasi dari program merupakan kelanjutan dari tahap perancangan sehingga menjadi sebuah sistem/aplikasi yang nyata dan bisa digunakan seperti membuat desain *form* aplikasi, data *query*, dan daftar keluaran.

### **5.2.1 Halaman Utama**

### 1. Tampilan Halaman *Home*

Gambar 5.1 Merupakan halaman awal admin maupun user umum yang berisi informasi gambar suasana keadaan di dalam perpustakaan SMA Negeri 2 Samarinda, mulai dari anggota, staff perpustakaan sampai dengan keadaan buku. Lihat pada gambar 5.1.

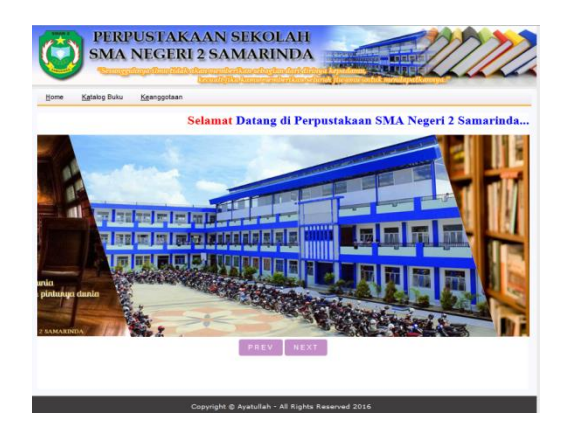

**Gambar 5.1Halaman** *Home*

2. Tampilan Halaman Katalog Buku

Gambar 5.2 Merupakan halaman katalog buku perpustakaan yang berisi daftar buku yang ada di dalam perpustaaan SMA Negeri 2 Samarinda. Lihat gambar 5.2

| Home           | Katalog Buku<br>Keanggotaan      |                          |                      |                           |         |  |
|----------------|----------------------------------|--------------------------|----------------------|---------------------------|---------|--|
|                |                                  | <b>DAFTAR KOLEKSI</b>    |                      | Carl Judul, Katapori Buku | Cari    |  |
| N <sub>n</sub> | <b>Judal Baka</b>                | Pengarang                | Katagori             | Jumlah                    | Lokasi  |  |
| $\mathbf{1}$   | Cinta Bertabur di Langit Mekkah  | <b>Roidah</b>            | <b>Vermasteraan</b>  | $\mathfrak{A}$            | Rak 4   |  |
| $\circ$        | Cinta Melampani Batas            | Zara Zetira ZR           | Vernesstersan        | $\mathfrak{A}$            | Rak 4   |  |
| š              | FISIKA KELAS X                   | <b>MARTHEN KANGINAN</b>  | Ilmu-Ilmu Murni      | 20                        | Raks    |  |
| à.             | Konumikasi Politik               | Prof. Hafied C.M.Se      | Karya umum           | $\alpha$                  | Rak t   |  |
| ×              | Matematika Olimpiade             | MARTHEN Wono Sitvo Budhi | fless-floo Murni     | 6                         | Rak 2   |  |
| 6              | Mendaring Pelangi                | Sulistian                | <b>Kesnsasteraan</b> | ×.                        | Lemaria |  |
| $\sigma$       | Musim Raru                       | Roidah                   | <b>Kesmasteraan</b>  | $\mathfrak{A}$            | Rak 4   |  |
| $\mathbf{s}$   | Panduan Guru mengajar Matematika | Milce Ollerton           | Ilma Ilma Murni      | $\alpha$                  | Rak =   |  |
|                | SEJARAH INDONESIA                | RATNA HAPSARI            | Sejarah dan Geografi | $\overline{3}$            | Rake    |  |
| $\ddot{\circ}$ |                                  | Lulu Winarti             | Rahasa               | 13                        | Rak 3   |  |

**Gambar 5.2 Halaman Katalog Buku**

3. Tampilan Halaman Keanggotaan

Gambar 5.3 Merupakan halaman informasi persyarataan anggota, syarat peminjaman buku dan *link* untuk *mendownload* formulir pendaftaran bagi calon anggota baru Perpustakaan SMA Negeri 2 Samarinda. Lihat gambar 5.3.

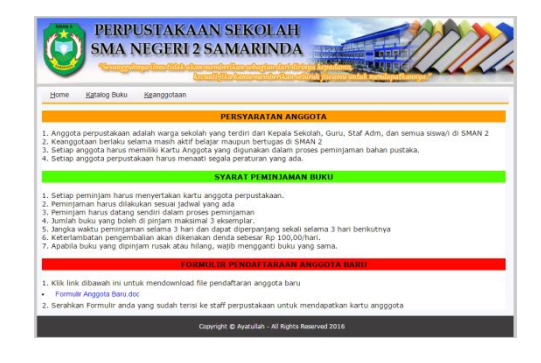

**Gambar 5.3Halaman Keanggotaan**

### 4. Tampilan Halaman Pengunjung

Gambar 5.4 Halaman Pengunjung merupakan halaman yang digunakan pengunjung / tamu perpustakaan untuk menginputkan data diri dan keperluan sebelum masuk ke perpustakaan. Lihat gambar 5.4.

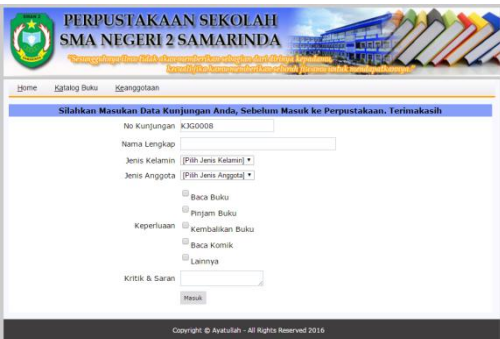

**Gambar 5.4 Halaman Pengunjung**

5. Tampilan Halaman *Login*

Gambar 5.5 Halaman *Login* merupakan halaman yang digunakan admin dan user untuk menginputkan data username dan password sebelum masuk kedalam halaman utama masing-masing, baik kehalaman utama adminstrator maupun kehalaman *user*. Lihat gambar 5.5.

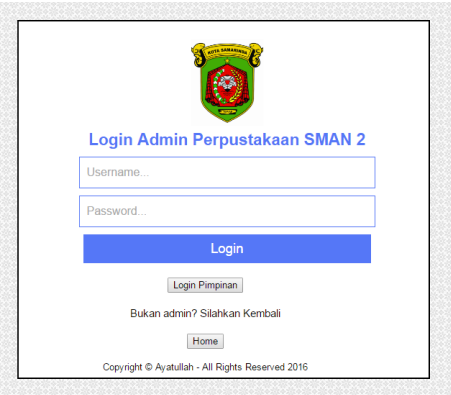

**Gambar 5.5Halaman** *Login* **Admin**

# **5.2.2 Halaman** *Admin*

### 6. Tampilan Halaman *Home*

Gambar 5.6 Merupakan halaman yang berisi menu utama untuk mempermudah admin dalam mengoperasikan *website*. Dalam menu utama ini terdapat beberapa menu navigasi diantaranya : Home, Katagori, Buku, Data Anggota, Peminjaman, Pengunjung, Laporan, Daftar user, Pimpinan dan Logout. Lihat gambar 5.6.

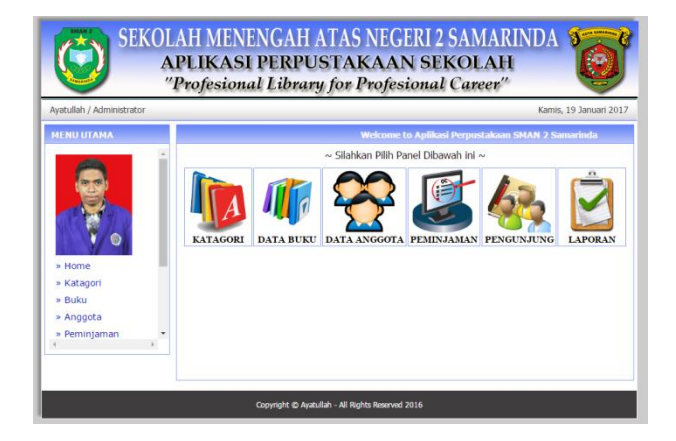

**Gambar 5.6 Halaman** *Home*

7. Tampilan Halaman Anggota

Gambar 5.7 Merupakan halaman yang berisi tampilan data anggota yang telah mengisi formulir. Halaman ini juga berfungsi sebagai halaman untuk melakukan tambah data anggota, cetak kartu anggota, pencariaan anggota, lihat data detail anggota dan juga hapus dan edit data anggota. Lihat gambar 5.7.

|                      |                         | <b>C</b> Tambah Anggota |                          |              | Cari No Anggota Siswa |                | Cari         |
|----------------------|-------------------------|-------------------------|--------------------------|--------------|-----------------------|----------------|--------------|
|                      | No                      | No Anggota              | Nama Anggota             | <b>Kelas</b> | <b>Status</b>         | Edit           | <b>Hapus</b> |
|                      | Ŧ.                      | 15312436413331          | Mariatul Oibtivah, S.Pd  | ä,           | Gum                   | $\overline{B}$ |              |
|                      | $\overline{\mathbf{r}}$ | 196111131986012001      | Ayu Nurjannah, S.Pd.     | ä,           | Guru                  | 岡              | m            |
|                      | $\overline{a}$          | 106601241004031006      | Drs. Sugeng Herivanto    | ٠            | Guru                  | 岡              | m            |
|                      | 4                       | 196609211994121003      | Drs. Bambang Sukamto     | ٠            | Gum                   | 岡              | ŵ            |
| » Home               | s                       | 198112042014081003      | Robiansvah, S.Pd         | ٠            | Guru                  | 岡              | m            |
| » Katagori<br>» Buku | 6                       | 0043614440              | Aditya Wibowo            | XI           | <b>Siswa</b>          | 冏              | ŵ            |
| » Anggota            | 7                       | 0045001236              | Mochammad Adhestva Karva | XI           | Siswa                 | 岡              | ŵ            |
| » Peminjaman         | 8                       | 0080483441              | <b>Intan Pratiwi</b>     | XI           | Siswa                 | 岡              | ŵ            |
|                      | ۰                       | 0001384525              | Sigit Prabowo Kurniawan  | XII          | Siswa                 | 岡              | ŵ            |
|                      | 10                      | 0003778035              | Andi Asti Ainun          | XII          | Siswa                 | 冏              | ŵ            |
|                      | 11                      | 9993778036              | Abdul Hanin Ai Khakam    | XII          | Siswa                 | 岡              | Ŵ.           |
|                      | 12 <sup>°</sup>         | 0003700460              | Aswindy Dwi Novreza      | XII          | Siswa                 | 岡              | ŵ            |
|                      | 13                      | 0003855465              | Siti Nur Wahidah         | XII          | <b>Siswa</b>          | 冏              | ŵ            |
|                      | 14                      | 9993855526              | David Haris Setiawan     | XII          | Siswa                 | 岡              | ٠            |

**Gambar 5.7 Halaman Anggota**

8. Tampilan Halaman Cetak Kartu Anggota Gambar 5.8 Merupakan halaman untuk mencetak kartu pendaftar anggota baru. Lihat gambar 5.8.

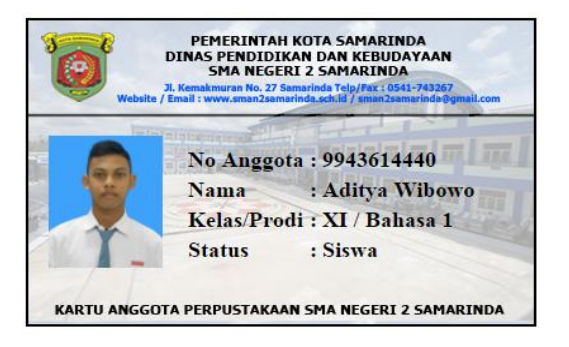

# **Gambar 5.8 Halaman Cetak Kartu Anggota**

# 9. Tampilan Halaman Data Buku

Gambar 5.9 Merupakan halaman yang berisi tampilan data buku yang telah di inputkan. Halaman ini juga berfungsi sebagai halaman untuk melakukan tambah data buku, pencariaan buku, lihat data detail buku dan juga hapus dan edit data buku. Lihat gambar 5.9.

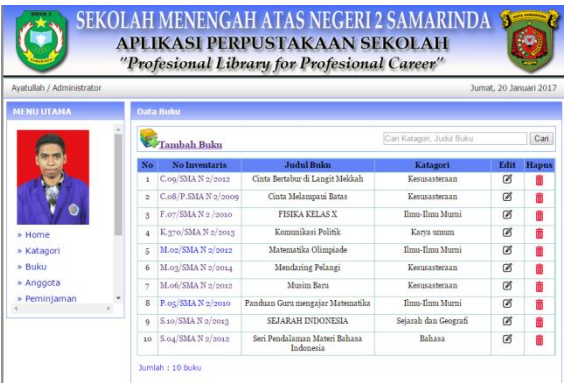

#### **Gambar 5.9 Tampilan Halaman Data Buku**

10. Tampilan Halaman Input Peminjaman Buku

Gambar 5.10 Merupakan halaman yang berisi inputan untuk menambah peminjaman buku. Lihat gambar 5.10.

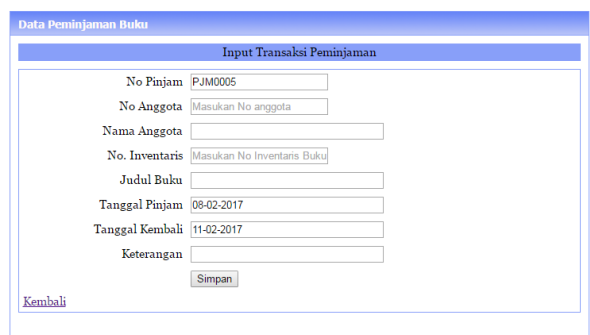

#### **Gambar 5.10 Halaman Input Peminjam Buku**

11. Tampilan Halaman Peminjaman

Merupakan halaman untuk memperpanjang dan pengembaliann buku. Lihat gambar 5.11

| No             | No<br>Pinjam | No Anggota | <b>Judul Buku</b>               | Tgl<br>Pinjam | Tgl<br>Kembali | <b>Terlambat</b> | Kembali        | Perpanjang        |
|----------------|--------------|------------|---------------------------------|---------------|----------------|------------------|----------------|-------------------|
| 1              | PJM0004      | 9993778035 | Musim Baru                      | 08-02-2017    | 11-02-2017     | o hari           | <b>Kembali</b> | <b>Perpanjang</b> |
| $\overline{2}$ | PJM0003      | 9993855465 | Mahir<br>Berbahasa<br>Indonesia | 08-02-2017    | 11-02-2017     | o hari           | <b>Kembali</b> | Perpanjang        |

**Gambar 5.11 Tampilan Halaman Peminjaman**

12. Tampilan Halaman Data Pengunjung

Gambar 5.14 Merupakan halaman untuk melihat data pengunjung perpustakaan. Lihat gambar 5.14.

| Cari Nama Pengunjung |                   |                            |           |                      |                                                |                 |              |  |  |
|----------------------|-------------------|----------------------------|-----------|----------------------|------------------------------------------------|-----------------|--------------|--|--|
| No                   | <b>No Kunjung</b> | <b>Nama</b>                | <b>JK</b> | <b>Jenis Anggota</b> | Keperluan                                      | <b>Saran</b>    | <b>Hapus</b> |  |  |
| ×                    | KJG0001           | Aidil Fitri                | Laki-Laki | Siswa                | Kembalikan Buku.<br>Piniam Buku.               | test            | m            |  |  |
| $\overline{a}$       | KJG0002           | Avatullah                  | Laki-Laki | Gum                  | Piniam Buku.                                   | Memuskan        | 而            |  |  |
| ă                    | KJG0003           | Mariatul Qibtiyah,<br>S.Pd | Perempuan | Guru                 | Kembalikan Buku.<br>Baca Buku.                 | Good Luck       | m            |  |  |
| 4                    | KJG0004           | Ayu Nurjannah, S.Pd.       | Perempuan | Guru                 | Baca Buku.                                     | Fighting        | m            |  |  |
| 5                    | KJG0005           | M. Dwi Fajar               | Laki-Laki | <b>Siswa</b>         | Lainnya.<br>Kembalikan Buku.                   | Mantap<br>Jiwa  | m            |  |  |
| 6                    | KJG0006           | M. Ibnu Saad               | Laki-Laki | Karvawan             | Kembalikan Buku.<br>Piniam Buku, Baca<br>Buku, | Mantap<br>sudah | m            |  |  |
| 7                    | KJG0007           | Robiansvah, S.Pd           | Laki-Laki | Guru                 | Kembalikan Buku.                               | ok bos          | m            |  |  |

**Gambar 5.14. Halaman Data Pengunjung**

# 13. Halaman Cetak Laporan Daftar Buku

Gambar 5.15 Menampilkan cetak laporan daftar buku. Lihat gambar 5.15.

|                |                        | LAPORAN DATA BUKU PERPUSTAKAAN SMA NEGERI 2 SAMARINDA |                         |          |                     |               |              |
|----------------|------------------------|-------------------------------------------------------|-------------------------|----------|---------------------|---------------|--------------|
| No             | No. Inventoria         | <b>Judul Ruku</b>                                     | Katagori                | Penerbit | <b>Tahun Techit</b> | Asal/Sumber   | Jumlah       |
| 1              | S.10/SMA N 2/2013      | SEJARAH<br><b>INDONESIA</b>                           | Seiarah dan<br>Geografi | Erlangga | 2013                | Murid         | s.           |
| $\overline{z}$ | M 06/SMA N 2/2012      | Musins Banu                                           | Kesusasteraan           | Erlangga | 2012                | Sumbangan     | а            |
| 3              | M 03/SMA N 2/2014      | <b>Mendaring Pelangi</b>                              | Kesusasteraan           | Erlangga | 1996                | <b>DIKNAS</b> | 1            |
| $\overline{a}$ | <b>K370SMAN 2/2013</b> | Komunikasi Politik                                    | Karva umum              | Raiawali | 2011                | <b>BOSNAS</b> | $\mathbf{z}$ |
| 5              | F07/SMA N 2 /2010      | FISIKA KFLAS X                                        | Ilmu-Jimu Mumi          | Erlangga | 2010                | <b>DIKNAS</b> | 20           |
| ė,             | C.08/P.SMA N.2/2009    | Cinta Melampaui<br>Ratas                              | Kesusasteraan           | Esensi   | 2009                | Sumbangan     | 3            |
| 7              | C.09/SMA N 2/2012      | Cinta Bertabur di<br>Langit Mekkah                    | Kesusasteraan           | Esensi   | 2012                | Sumbangan     | $\mathbf{3}$ |

**Gambar 5.15. Cetak Laporan Daftar Buku**

14. Halaman Cetak Laporan Daftar Anggota Gambar 5.16 Menampilkan cetak laporan Data Anggota. Lihat gambar 5.16.

| <b>No</b>                | <b>No Anggota</b>  | Nama                         | <b>Tempat Lahir</b> | <b>Tol Lahir</b> | <b>JK</b> | Kelas           | <b>Status</b> |
|--------------------------|--------------------|------------------------------|---------------------|------------------|-----------|-----------------|---------------|
| 1                        | 9993855526         | David Haris Setiawan         | Anggana             | 1999-01-05       | L.        | $x_{\text{II}}$ | Siswa         |
| $\overline{\mathbf{z}}$  | 9993855465         | Siti Nur Wahidah             | Muara Radak         | 1996-01-15       | p         | x <sub>II</sub> | Sitwa         |
| $\overline{\mathbf{3}}$  | 9993790460         | <b>Aswindy Dwi Novreza</b>   | Lewotata            | 1995-01-02       | P         | x <sub>II</sub> | <b>Siswa</b>  |
| $\overline{a}$           | 9993778036         | <b>Abdul Hanin Al Khakam</b> | Tanjung Redeb       | 1996-06-19       | L.        | x <sub>II</sub> | Sitwa         |
| 5                        | 9993778035         | Andi Asti Ainun              | Samarinda           | 1997-05-05       | τ         | x <sub>H</sub>  | Sisura        |
| 6                        | 0001384525         | Sigit Prabowo Kumiawan       | Molokerto           | 2004-02-04       | L.        | XII             | Siswa         |
| $\overline{\phantom{a}}$ | 9989483441         | <b>Inten Pratius</b>         | <b>Bahash</b>       | 2004-02-10       | P         | XI.             | Siswa         |
| $\overline{\mathbf{a}}$  | 0045001235         | Mochammad Adhestya Karya     | Kubar               | 1997-02-04       | τ         | ¥1.             | Sistera       |
| 9                        | 0943614440         | Adilya Wibowo                | Tenggarong          | 1999-01-04       | t.        | XI              | Siswa         |
| 10                       | 198112042014081003 | Robiansvah, S.Pd.            | Birna               | 1971-02-02       | L.        | ٠               | Guru          |
| 11                       | 196609211994121003 | Drs. Bambang Sukamto         | Tenggarong          | 1976-02-03       | L.        | ٠               | Gunu          |
| 12                       | 195501241994031005 | Drs. Sugeng Heriyanto        | Talisayan           | 1964-02-04       | t.        | ٠               | Gunu          |
| 13                       | 196111131986012001 | Ayu Nurjannah, S.Pd.         | Samarinda           | 1993-01-11       | P         | ٠               | Gunu          |
| 14                       | 15312435413331     | Mariatul Gibtiyah, S.Pd      | Samarinda           | 1977-05-15       | t.        | ×               | Gunu          |

**Gambar 5.16. Cetak Laporan Daftar Anggota**

15.Cetak Laporan Data Transaksi Peminjaman dan Pengembalian Buku

Gambar 5.17 Menampilkan cetak laporan daftar Transaksi. Lihat gambar 5.17.

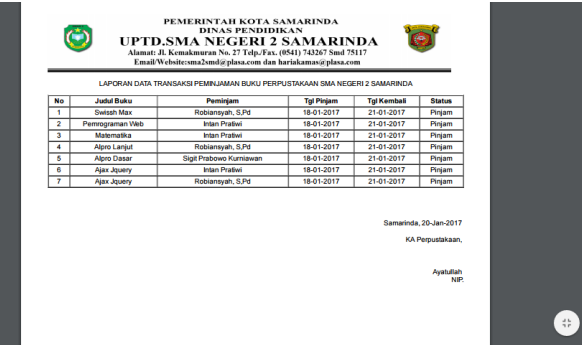

**Gambar 5.17. Halaman Cetak Laporan Daftar Transaksi**

16. Tampilan Cetak Laporan Data Pengunjung Gambar 5.18 Menampilkan cetak laporan data pengunjung . Lihat Gambar 5.18.

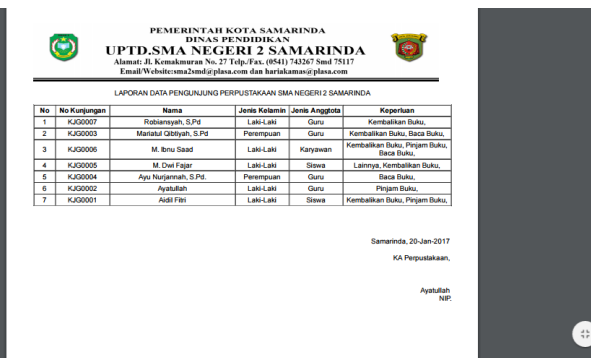

# **Gambar 5.18. Halaman Cetak Laporan Data Pengunjung**

17. Tampilan Halaman Tambah Data Pengguna

Gambar 5.19 Merupakan halaman yang berisi kolom inputan untuk menambah data pengguna. Lihat gambar 5.19.

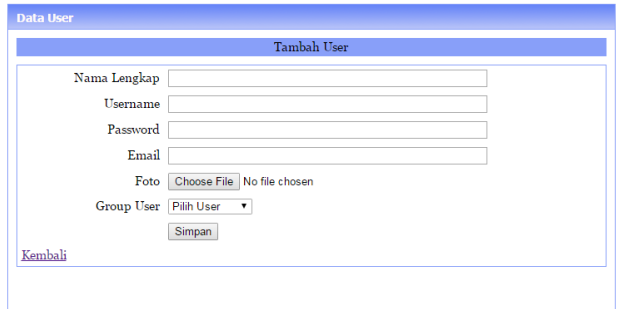

### **Gambar 5.19. Halaman Tambah Data Pengguna**

# 18. Tampilan Halaman Data Pengguna

Gambar 5.20 Merupakan halaman yang berisi tampilan data pengguna yang telah di inputkan. Halaman ini juga berfungsi sebagai halaman untuk melakukan tambah data pengguna, pencariaan dan juga hapus dan edit data pengguna. Lihat gambar 5.20.

|    | Tambah User          | Cari nama, username           |             |      |              |  |  |
|----|----------------------|-------------------------------|-------------|------|--------------|--|--|
| No | <b>Nama</b>          | Email                         | Level       | Edit | <b>Hapus</b> |  |  |
| f. | Avatullah            | ayatullah969@gmail.com        | admin       | Ø    | m            |  |  |
| ø  | Nurlailah, A         | nurlailahabdullah29@gmail.com | <b>USAF</b> | ∅    | 而            |  |  |
| ś  | SUKIRAWATI SAMIRUDIN | sukirawatisamirudin@gmail.com | user        | ∅    | m            |  |  |

**Gambar 5.20. Halaman Data Pengguna**

#### 19. Tampilan Halaman Tambah Data Pimpinan

Gambar 5.21 Merupakan halaman yang berisi kolom inputan untuk menambah data pimpinan. Lihat gambar 5.21.

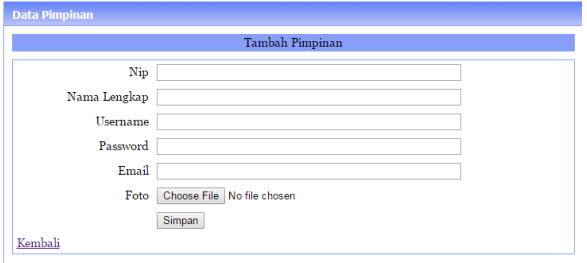

**Gambar 5.21. Halaman Tambah Data Pimpinan**

20. Tampilan Halaman Data Pimpinan

Gambar 5.22 Merupakan halaman yang berisi tampilan data pimpinan yang telah di inputkan. Halaman ini juga berfungsi sebagai halaman untuk melakukan tambah data pimpinan, pencariaan dan juga hapus dan edit data pimpinan. Lihat gambar 5.22.

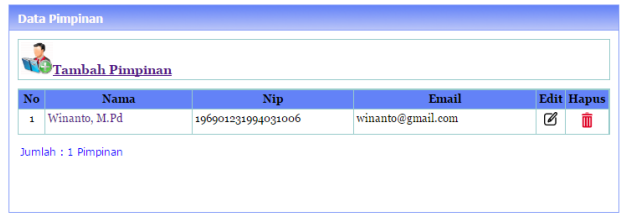

### **Gambar 5.22. Halaman Halaman Data Pimpinan**

#### 21. Tampilan Halaman Daftar Transaksi

Gambar 5.23 Halaman Daftar transaksi merupakan halaman yang digunakan untuk melihat rekam jajak atau history peminjaman buku yang di lakukan anggota perpustakaan selama melakukan transaksi peminjaman buku. Lihat gambar 5.23.

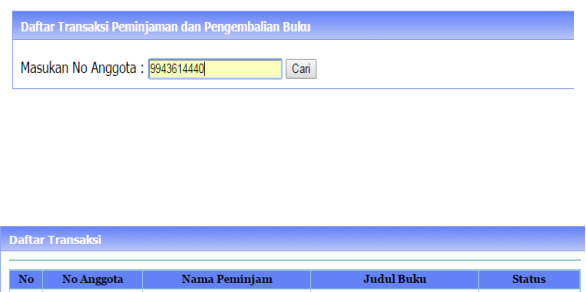

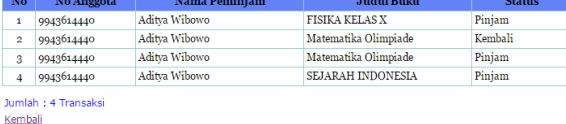

#### **Gambar 5.23. Halaman Daftar Transaksi**

#### **5.2.3 Halaman Pimpinan**

#### 22. Tampilan Halaman *Home*

Gambar 5.25 Merupakan halaman yang berisi menu utama untuk mempermudah pimpinan melihat laporan yang di perlukan. Dalam menu utama ini terdapat beberapa menu navigasi diantaranya : Home, Laporan Buku, Laporan Anggota, Laporan Pengunjung, Laporan Transaksi, Edit Profil dan Logout. Lihat gambar 5.25.

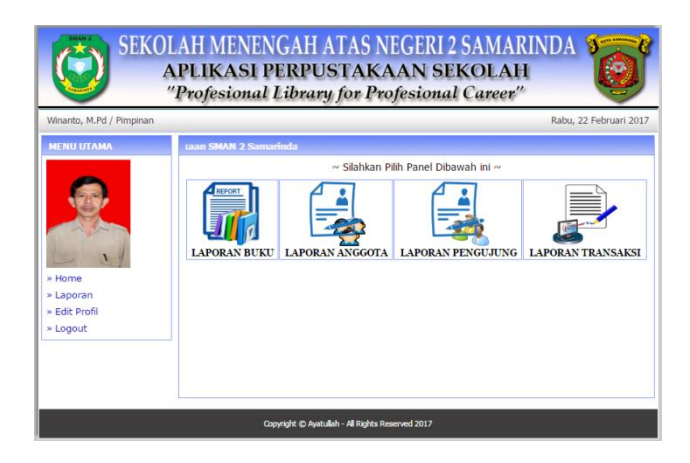

**Gambar 5.25. Halaman** *Home* **Pimpinan**

### 23. Tampilan Halaman Cetak Laporan Buku

Gambar 5.26 Menampilkan cetak laporan data buku di halaman pimpinan. Lihat gambar 5.26.

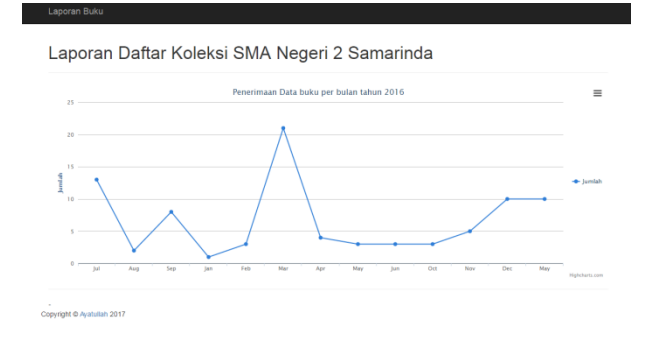

**Gambar 5.26. Halaman Cetak Laporan Buku**

24. Tampilan Halaman Cetak Laporan Data Anggota Menampilkan cetak laporan data anggota di halaman pimpinan. Lihat gambar 5.27.

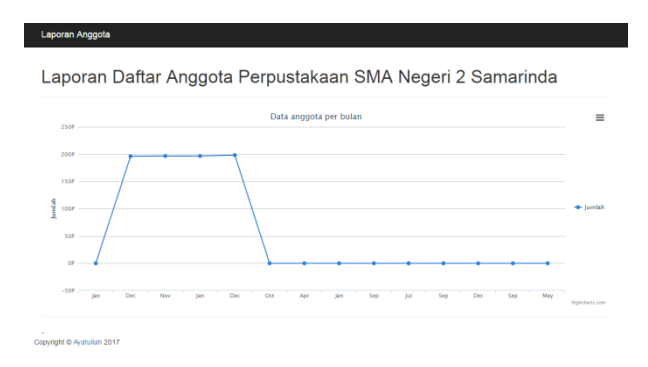

# **Gambar 5.27. Halaman Cetak Laporan Data Anggota**

25. Tampilan Halaman Cetak Laporan Data Pengunjung Gambar 5.28 Menampilkan cetak laporan data pengunjung di halaman pimpinan. Lihat gambar 5.28.

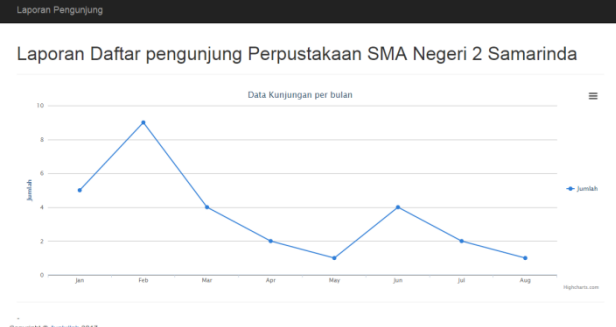

# **Gambar 5.28. Halaman Cetak Laporan Data Pengunjung**

26. Tampilan Halaman Cetak Laporan Transaksi Gambar 5.29 Menampilkan cetak laporan data transaksi di halaman pimpinan. Lihat gambar 5.29.

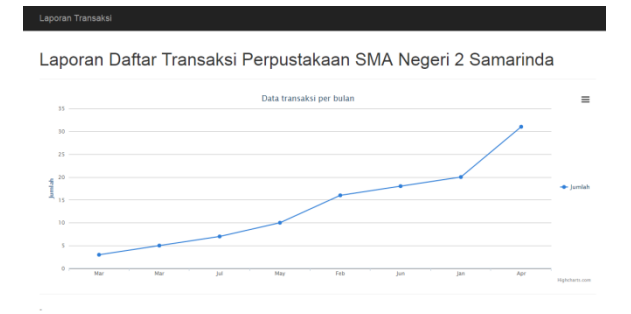

# **Gambar 5.29. Halaman Cetak Laporan Transaksi**

# **6. KESIMPULAN**

Berdasarkan uraian masing-masing bab dan hasil pembahasan maka penulis dapat mengambil kesimpulan sebagai berikut :

- 1. Dengan adanya aplikasi perpustakaan dapat meringkankan serta mengefektifitaskan kinerja staff dibagian perpustakaan, baik itu dalam proses pendaftaran anggota maupun proses transaksi peminjaman buku di perpustakaan.
- 2. 2. Proses transaksi peminjaman dan pengembalian buku yang ditunjang dengan adanya aplikasi perpustakaan dapat dilakukan dengan lebih efiseien, sehingga proses tersebut tidak akan memakan waktu yang lama dan memperkecil kemungkinan hilangnya data transaksi yang disebabkan oleh rusak atau hilangnya dokumen transaksi.
- 3. Aplikasi perpustakaan yang dilengkapi dengan adanya katalog buku akan mempermudah penyajian informasi buku kepada siswa, sehingga waktu dalam pencarian buku yang dilakukan oleh siswa tidak menyita waktu yang lama.
- 4. Proses perhitungan denda pada saat pengembalian buku dapat dilakukan lebih cepat dan akurat, karena perhitungan denda sudah dilakukan secara otomatis.
- 5. Penyajian berbagai bentuk laporan dari bagian perpustakaan yang sudah dilakukan secara otomatis tentu akan memudahkan dalam menyampaikan informasi kepada pihak sekolah.

# **7. SARAN**

Berdasarkan dari hasil penelitian ini ada beberapa saran untuk berbagai pihak yang terkait, yaitu sebagai berikut :

- 1. Guna pembangunan Aplikasi Perpustakaan di masa yang akan datang, agar proses sirkulasi peminjaman dan pengembalian pustaka agar menggunakan fasilitas barcode yang mengenali pustaka – pustaka yang terdapat di dalam Perpustakaan di SMA Negeri 2 Samarinda.
- 2. Diharapkan dapat mengembangkan sistem ini selanjutnya dengan sistem online yang lebih baik lagi, baik dari segi tampilan, informasi dan pembuatan laporan.
- 3. Diharapkan dapat memudahkan para calon anggota dalam mendaftar anggota baru tanpa harus datang langsung ke perpustakaan.

### **8. DAFTAR PUSTAKA**

- Hamakonda, Towa P, 2006. Pengantar Klasifikasi Persepuluhan Dewey, Jakarta : BPK Gunung Mulia.
- Hardjoprakoso, Mastini, 1995. Daftar Tajuk Subyek Untuk Perpustakaan Jilid 2 l sampai dengan z Edisi Ke V, Jakarta : Perpustakaan Nasional RI
- Kadir, Abdul, 2008, Belajar Database Menggunakan MySQL, Yogyakarta : Andi Offset.
- Kadir, Abdul, 2011. Buku Pintar Jquery dan Php, Yogyakarta : Andi Offset.
- Mulyanto, agus, 2012. Sistem Informasi Konsep dan Aplikasi, Yogyakarta : Pustaka Pelajar.
- Madcoms, 2008. Php & Mysql untuk pemula Jakarta :Prestasi Pustaka.
- Septiantoro, Duwi. 2011. Analisis dan perancangan sistem perpustakaan Berbasis web di stikes guna bangsa Yogyakarta. STMIK Amikom Yogyakarta, Naskah Publikasi.
- Ramadhan, Arief, 2006. SGS :Pemrograman Web Database PHP & MySQL, Jakarta : PT. Elex Media Komputindo
- Suryanto, Bunafit, 2007, Web Design Theory & practices, Yogyakarta: Gaya Media.
- www.perpusnas.go.id, Tajuk Subjek dalam Konteks Pengajaran dan Penggunaannya di Perpustakaan Indonesia, di akses pada bulan oktober 2016.
- www.ozs.web.id, Autocomplete dari MySQL Di Textbox dengan JqueryUI, di akses pada bulan november 2016.
- www.code.anindyadev.com, Sistem Informasi Perpustakaan Sederhana, di akses pada bulan oktober 2016.
- www.blog.s-widodo.com, Cara Membuat Kode Otomatis Dengan PHP MYSQL, di akses pada bulan november 2016.

# **DAFTAR NAMA DOSEN STMIK WIDYA CIPTA DHARMA SAMARINDA**

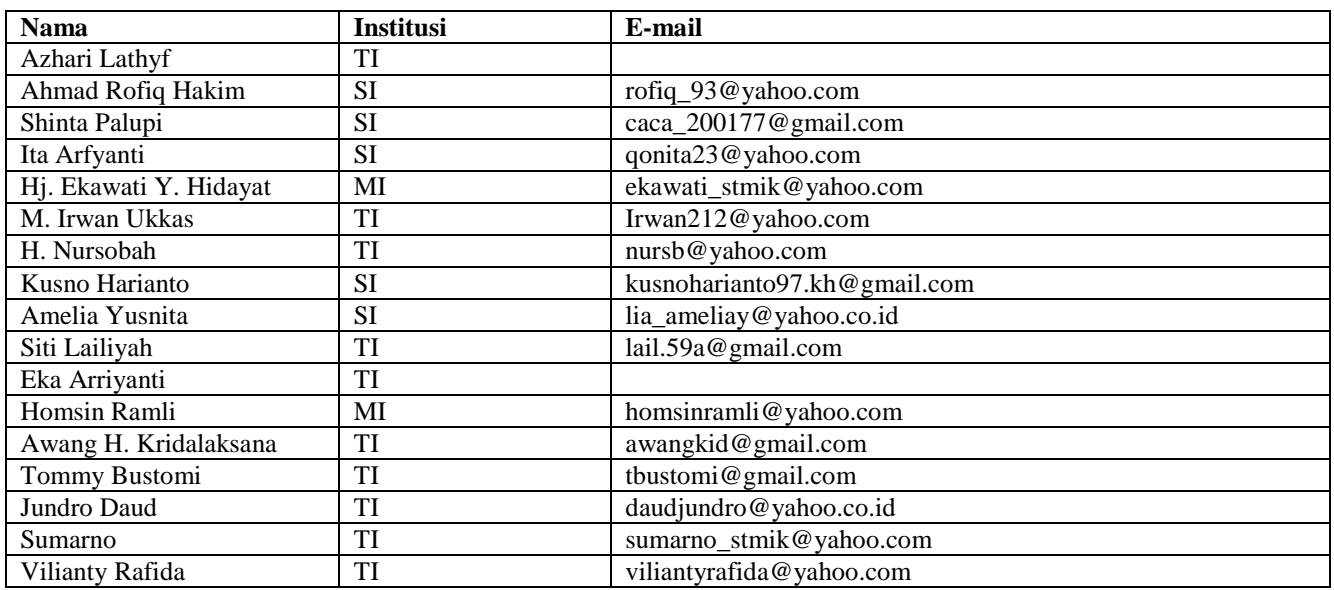

#### **DATA Kampus:**

STMIK Widya Cipta Dharma Jl. M. Yamin No. 25, Samarinda, 75123 Kalimantan-Timur